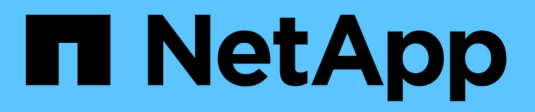

# **SMI-S Provider-Befehle**

NetApp SMI-S Provider

NetApp October 04, 2023

This PDF was generated from https://docs.netapp.com/de-de/smis-provider/concept-smi-s-providercommands-overview.html on October 04, 2023. Always check docs.netapp.com for the latest.

# **Inhalt**

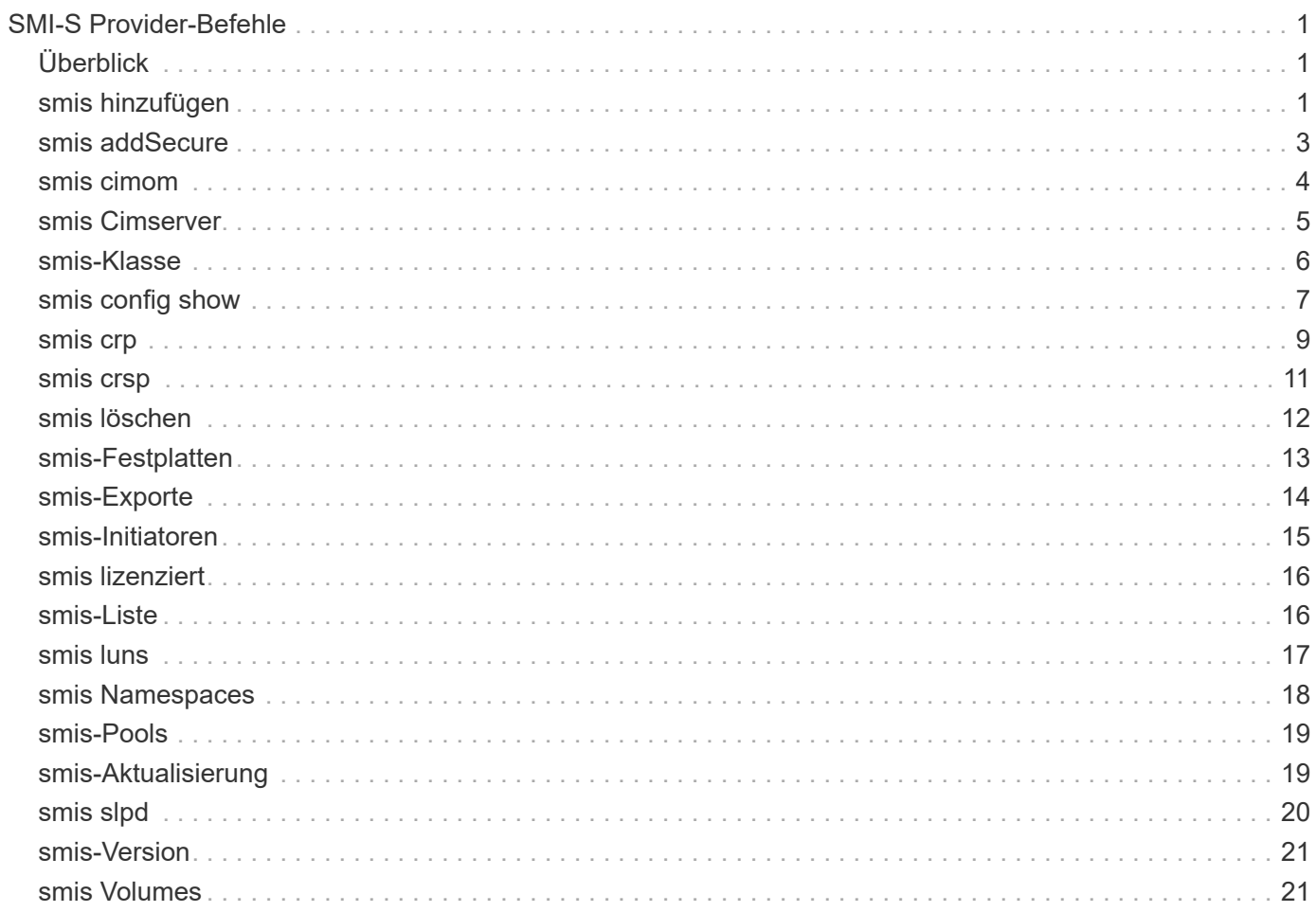

# <span id="page-2-0"></span>**SMI-S Provider-Befehle**

# <span id="page-2-1"></span>**Überblick**

Sie können das verwenden smis Befehle zum Verwalten von Storage-Systemen und zum Anzeigen von Informationen über den CIM-Objektmanager.

Hilfe ist für das verfügbar smis Befehl mit dem -help Option.

```
• Smis -help
```
Zeigt eine Befehlsübersicht an.

• **Smis -help Beispiele**

Zeigt Anwendungsbeispiele an.

• **Smis -help** *subcommand*

Zeigt die Hilfe für den angegebenen Unterbefehl an.

Der Standard-Timeout-Wert für das sbis-Werkzeug beträgt 180 Sekunden.

# <span id="page-2-2"></span>**smis hinzufügen**

Der smis add Befehl fügt ein Speichersystem mit einer HTTP-Verbindung zu Ihrer Konfiguration hinzu, damit Sie das Gerät verwalten und überwachen können. Sofern dies nicht notwendig ist, sollten Sie verwenden smis addsecure Statt smis add.

# **Syntax**

smis add

```
storage_sys storage_sys_user+ [-t {http | https}]
```
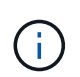

Betriebssysteme verwenden andere Sprachen als die USA Englisch kann das nicht verwenden add Befehl.

# **Standort**

C:\Program Files (x86)\NetApp\smis\pegasus\bin

# **Berechtigungsebene**

Administrator (Windows)

# **Parameter**

• *storage\_sys*

Name oder IP-Adresse des Speichersystems, das Sie hinzufügen

Wenn Sie die IP-Adresse angeben, können Sie IPv4 oder IPv6 verwenden. Beispielsweise werden sowohl komprimierte als auch vollständige IPv6-Empfänger unterstützt **1001:0002:0000:0000:0000:0000:0003:0004** Oder **1001:2::3:4**.

#### • *storage\_sys\_user*

Benutzername des Administrators, der das Hinzufügen des Speichersystems verwaltet

#### • *storage\_sys\_pwd*

Optional: Kennwort des Administrators, der das Speichersystem verwaltet, das Sie hinzufügen

Verwenden Sie diesen Parameter nicht aus Sicherheitsgründen als Best Practice. Dieser Parameter wird nur zur Automatisierung und Abwärtskompatibilität bereitgestellt.

#### • **[-t {http | https}]**

Zu verwendenden Protokoll: HTTPS (Standard) oder HTTP

# **Storage-System-Agent und Agent-Client-Protokoll**

Der smis add Und smis addsecure Befehle bestimmen das zwischen dem Speichersystem und dem Provider verwendete Protokoll. Der [-t {**http** | **https**}] Parameter bestimmt das Protokoll, das zwischen dem Provider und dem Client verwendet wird.

Der smis addsecure Befehl und das [-t {**https**}] Der Parameter stellt eine Verbindung über die SSL-Verschlüsselung her, und unverschlüsselter Datenverkehr ist nicht zulässig. Der smis add Befehl und das [ t {**http**}] Der Parameter stellt eine Verbindung ohne Verwendung der SSL-Verschlüsselung her, und unverschlüsselter Datenverkehr ist zulässig.

Vor dem Deaktivieren von SSL-verschlüsselten Verbindungen sollten Sie die Sicherheitsanforderungen Ihrer Umgebung berücksichtigen.

#### **Beispiel**

Fügen Sie ein Speichersystem mit IPv4 mit einer IP-Adresse von 10.32.1.4 über HTTP hinzu:

```
smis add 10.32.1.4 user2
```
Es wird eine Bestätigungsmeldung angezeigt, dass das Speichersystem erfolgreich hinzugefügt wurde. Wenn ein Fehler aufgetreten ist, wird eine Fehlermeldung angezeigt.

#### **Beispiel**

Fügen Sie ein Speichersystem mit IPv6 über HTTP hinzu:

```
smis add 1001:0002:0000:0000:0000:0000:0003:0004 user2
smis add 1001:2::3:4 user2
```
Es wird eine Bestätigungsmeldung angezeigt, dass das Speichersystem erfolgreich hinzugefügt wurde. Wenn ein Fehler aufgetreten ist, wird eine Fehlermeldung angezeigt.

#### **Beispiel**

Fügen Sie ein Speichersystem mit einer IP-Adresse von 10.32.1.4 über HTTP auf einem nichtenglischsprachigen System hinzu:

```
cimcli -n root/ontap ci ontap_filerdata hostname="10.32.1.4"
username="vsadmin" password="PasSw0Rd" port=80 comMechanism="HTTP"
--timeout 180
```
# <span id="page-4-0"></span>**smis addSecure**

Der smis addsecure Befehl fügt ein Speichersystem mit einer HTTPS-Verbindung zu Ihrer Konfiguration hinzu, damit Sie das Gerät verwalten und überwachen können. Sofern dies nicht notwendig ist, sollten Sie verwenden smis addsecure Statt smis add.

#### **Syntax**

smis addsecure

*storage\_sys storage\_sys\_user*+ [-t {**http** | **https**}]

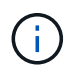

Betriebssysteme verwenden andere Sprachen als die USA Englisch kann das nicht verwenden addsecure Befehl.

#### **Standort**

```
C:\Program Files (x86)\NetApp\smis\pegasus\bin
```
#### **Berechtigungsebene**

Administrator (Windows)

#### **Parameter**

• *storage\_sys*

Name oder IP-Adresse des Speichersystems, das Sie hinzufügen

Wenn Sie die IP-Adresse angeben, können Sie IPv4 oder IPv6 verwenden. Beispielsweise werden sowohl komprimierte als auch vollständige IPv6-Empfänger unterstützt 1001:0002:0000:0000:0000:0000:0003:0004 Oder 1001:2::3:4.

#### • *storage\_sys\_user*

Benutzername des Administrators, der das Hinzufügen des Speichersystems verwaltet

#### • *storage\_sys\_pwd*

Optional: Kennwort des Administrators, der das Speichersystem verwaltet, das Sie hinzufügen

Verwenden Sie diesen Parameter nicht aus Sicherheitsgründen als Best Practice. Dieser Parameter wird nur zur Automatisierung und Abwärtskompatibilität bereitgestellt.

## • **[-t {http | https}]**

Zu verwendenden Protokoll: HTTPS (Standard) oder HTTP

# **Storage-System-Agent und Agent-Client-Protokoll**

Der smis add Und smis addsecure Befehle bestimmen das zwischen dem Speichersystem und dem Provider verwendete Protokoll. Der [-t {**http** | **https**}] Parameter bestimmt das Protokoll, das zwischen dem Provider und dem Client verwendet wird.

Der smis addsecure Befehl und das [-t {**https**}] Der Parameter stellt eine Verbindung über die SSL-Verschlüsselung her, und unverschlüsselter Datenverkehr ist nicht zulässig. Der smis add Befehl und das [ t {**http**}] Der Parameter stellt eine Verbindung ohne Verwendung der SSL-Verschlüsselung her, und unverschlüsselter Datenverkehr ist zulässig.

Vor dem Deaktivieren von SSL-verschlüsselten Verbindungen sollten Sie die Sicherheitsanforderungen Ihrer Umgebung berücksichtigen.

#### **Beispiel**

Fügen Sie ein Speichersystem mit IPv4 mit einer IP-Adresse von 10.32.1.4 über HTTPS hinzu:

smis addsecure 10.32.1.4 user2 password2

Es wird eine Bestätigungsmeldung angezeigt, dass das Speichersystem erfolgreich hinzugefügt wurde. Wenn ein Fehler aufgetreten ist, wird eine Fehlermeldung angezeigt.

#### **Beispiel**

Fügen Sie ein Speichersystem mit IPv6 über HTTPS hinzu:

```
smis addsecure 1001:0002:0000:0000:0000:0000:0003:0004 user2 password2
smis addsecure 1001:2::3:4 user2 password2
```
Es wird eine Bestätigungsmeldung angezeigt, dass das Speichersystem erfolgreich hinzugefügt wurde. Wenn ein Fehler aufgetreten ist, wird eine Fehlermeldung angezeigt.

#### **Beispiel**

Fügen Sie ein Speichersystem mit einer IP-Adresse von 10.32.1.4 über HTTPS auf einem nichtenglischsprachigen System hinzu:

```
cimcli -n root/ontap ci ontap_filerdata hostname="10.32.1.4"
username="vsadmin" password="PasSw0Rd" port=443 comMechanism="HTTPS"
--timeout 180
```
# <span id="page-5-0"></span>**smis cimom**

Der smis cimom Der Befehl beschreibt den CIM-Objektmanager.

#### **Syntax**

smis cimom [-t {**http** | **https**}]

### **Standort**

C:\Program Files (x86)\NetApp\smis\pegasus\bin

#### **Berechtigungsebene**

Ein Benutzer mit einem gültigen Benutzernamen und Kennwort

#### **Parameter**

• **[-t {http | https}]**

Zu verwendenden Protokoll: HTTPS (Standard) oder HTTP

#### **Beispiel**

Der smis cimom Befehl und seine Ausgabe:

```
smis cimom
PG_ObjectManager.CreationClassName="PG_ObjectManager",
Name="PG:1297121114307-10-229-89-243",
SystemCreationClassName="PG_ComputerSystem",SystemName="10.1.2.3"
```
# <span id="page-6-0"></span>**smis Cimserver**

Der smis cimserver Befehl startet, stoppt, startet neu oder ruft den Status des CIM-Servers ab.

# **Syntax**

smis cimserver

{**start** | **stop** | **restart** | **status**}

#### **Standort**

C:\Program Files (x86)\NetApp\smis\pegasus\bin

#### **Berechtigungsebene**

Administrator (Windows)

### **Parameter**

• **Start**

Starten Sie den CIM-Server.

• **Stopp**

Beenden Sie den CIM-Server.

• **Neustart**

Starten Sie den CIM-Server neu.

• **Status**

Abrufen des Status des CIM-Servers.

# <span id="page-7-0"></span>**smis-Klasse**

Der smis class Command listet Informationen über eine bestimmte Klasse oder alle Klassen auf.

# **Syntax**

smis class

```
name_space {niall | {ei | ni | gi | gc} class_name}} [-t {http | https}]
```
# **Standort**

C:\Program Files (x86)\NetApp\smis\pegasus\bin

# **Berechtigungsebene**

Ein Benutzer mit einem gültigen Benutzernamen und Kennwort

# **Parameter**

• *name\_space*

Namespace, der vom CIMOM unterstützt wird

• **niall**

Alle Instanznamen auflisten

• **Ei**

Instanzen für eine Klasse auflisten

 $\cdot$  \* Ni\*

Instanznamen für eine Klasse aufzählen

• **gi**

Abrufen von Instanzen für eine Klasse

• **gc**

Klasse für einen Klassennamen abrufen

• *class\_name*

Name der Klasse, für die Sie Informationen wünschen

```
• [-t {http | https}]
```
Zu verwendenden Protokoll: HTTPS (Standard) oder HTTP

### **Beispiel**

Der smis class Befehl und seine gekürzte Ausgabe:

```
smis class root/ontap gi CIM_StorageVolume
1:
ONTAP StorageVolume.CreationClassName="ONTAP StorageVolume",DeviceID="P3Lf
GJdC-
mN5", SystemCreationClassName="ONTAP_StorageSystem", SystemName="ONTAP:01350
27815"
2:
ONTAP StorageVolume.CreationClassName="ONTAP StorageVolume",DeviceID="P3Lf
GJcmzpHt",SystemCreationClassName="ONTAP_StorageSystem",SystemName="ONTAP:
0135027815"
3:
ONTAP StorageVolume.CreationClassName="ONTAP StorageVolume",DeviceID="P3Lf
GJc30t26",SystemCreationClassName="ONTAP_StorageSystem",SystemName="ONTAP:
0135027815"
4:
ONTAP StorageVolume.CreationClassName="ONTAP StorageVolume",DeviceID="P3Lf
GJcSgbiT", SystemCreationClassName="ONTAP_StorageSystem", SystemName="ONTAP:
0135027815"
5:
ONTAP StorageVolume.CreationClassName="ONTAP StorageVolume",DeviceID="P3Lf
GJcSgrA9",SystemCreationClassName="ONTAP_StorageSystem",SystemName="ONTAP:
0135027815"
```
# <span id="page-8-0"></span>**smis config show**

Der smis config show Der Befehl listet die aktuellen Konfigurationsinformationen für den CIM-Server auf.

# **Syntax**

smis config show

#### **Standort**

C:\Program Files (x86)\NetApp\smis\pegasus\bin

# **Berechtigungsebene**

Administrator (Windows)

# **Beispiel**

Der smis config show Und ihre Ausgabe:

```
smis config show
slp:
Current value: true
tracelevel:
Current value: 4
traceComponents:
Current value: XmlIO,Thread, IndicationGeneration, DiscardedData,
CMPIProvider, LogMessages, ProviderManager, SSL, Authentication,
Authorization
traceFilePath:
Current value: traces/cimserver.trc
enableAuditLog:
Current value: true
logLevel:
Current value: WARNING
sslKeyFilePath:
Current value: cimom.key
sslCertificateFilePath:
Current value: cimom.cert
passwordFilePath:
Current value: cimserver.passwd
enableHttpConnection:
Current value: true
enableHttpsConnection:
Current value: true
httpPort:
Current value: 5988
httpsPort:
Current value: 5989
enableAuthentication:
Current value: true
```
# <span id="page-10-0"></span>**smis crp**

Der smis crp Befehl beschreibt die von NetApp SMI-S Provider unterstützten CIMregistrierten Profile, einschließlich NetApp SMI-S Provider-Profile.

### **Syntax**

smis crp

```
[-t {http | https}]
```
#### **Standort**

C:\Program Files (x86)\NetApp\smis\pegasus\bin

#### **Berechtigungsebene**

Ein Benutzer mit einem gültigen Benutzernamen und Kennwort

#### **Parameter**

```
• [-t {http | https}]
```
Zu verwendenden Protokoll: HTTPS (Standard) oder HTTP

#### **Beispiel**

Der smis crp Befehl und seine Ausgabe:

```
smis crp
PG_RegisteredProfile.InstanceID="SNIA:Profile Registration:1.4.0"
PG_RegisteredProfile.InstanceID="SNIA:SMI-S:1.4.0"
PG RegisteredProfile.InstanceID="SNIA:SMI-S:1.5.0"
PG_RegisteredProfile.InstanceID="SNIA:SMI-S:1.6.0"
PG_RegisteredProfile.InstanceID="SNIA:Server:1.4.0"
PG_RegisteredProfile.InstanceID="SNIA:Server:1.5.0"
PG_RegisteredProfile.InstanceID="SNIA:Server:1.6.0"
PG_RegisteredProfile.InstanceID="DMTF:Profile Registration:1.4.0"
PG_RegisteredProfile.InstanceID="DMTF:Indications:1.4.0"
PG_RegisteredSubProfile.InstanceID="SNIA:Indication:1.4.0"
PG_RegisteredSubProfile.InstanceID="SNIA:Indication:1.5.0"
PG_RegisteredSubProfile.InstanceID="SNIA:Indication:1.6.0"
PG_RegisteredSubProfile.InstanceID="SNIA:Software:1.4.0"
PG_RegisteredSubProfile.InstanceID="SNIA:Software:1.5.0"
PG_RegisteredSubProfile.InstanceID="SNIA:Software:1.6.0"
PG_RegisteredSubProfile.InstanceID="SNIA:Object Manager Adapter:1.3.0"
ONTAP_RegisteredSubProfile.InstanceID="ONTAP:iSCSI Target Ports:1.6.0"
ONTAP_RegisteredSubProfile.InstanceID="ONTAP:iSCSI Target Ports:1.2.0"
ONTAP_RegisteredSubProfile.InstanceID="ONTAP:Software:1.4.0"
ONTAP_RegisteredSubProfile.InstanceID="ONTAP:Disk Drive Lite:1.6.0"
ONTAP_RegisteredSubProfile.InstanceID="ONTAP:Disk Drive Lite:1.5.0"
```
ONTAP\_RegisteredSubProfile.InstanceID="ONTAP:Disk Drive Lite:1.4.0" ONTAP\_RegisteredSubProfile.InstanceID="ONTAP:Multiple Computer System:1.2.0" ONTAP\_RegisteredSubProfile.InstanceID="ONTAP:Access Points:1.3.0" ONTAP\_RegisteredSubProfile.InstanceID="ONTAP:FC Target Port:1.4.0" ONTAP\_RegisteredSubProfile.InstanceID="ONTAP:FC Initiator Ports:1.6.0" ONTAP\_RegisteredSubProfile.InstanceID="ONTAP:FC Initiator Ports:1.4.0" ONTAP RegisteredSubProfile.InstanceID="ONTAP:FC Initiator Ports:1.3.0" ONTAP\_RegisteredSubProfile.InstanceID="ONTAP:Masking and Mapping:1.6.0" ONTAP\_RegisteredSubProfile.InstanceID="ONTAP:Masking and Mapping:1.4.0" ONTAP\_RegisteredSubProfile.InstanceID="ONTAP:Extent Composition:1.6.0" ONTAP\_RegisteredSubProfile.InstanceID="ONTAP:Extent Composition:1.5.0" ONTAP\_RegisteredSubProfile.InstanceID="ONTAP:Extent Composition:1.2.0" ONTAP\_RegisteredSubProfile.InstanceID="ONTAP:Block Server Performance:1.5.0" ONTAP\_RegisteredSubProfile.InstanceID="ONTAP:Block Server Performance:1.4.0" ONTAP\_RegisteredSubProfile.InstanceID="ONTAP:Physical Package:1.5.0" ONTAP\_RegisteredSubProfile.InstanceID="ONTAP:Physical Package:1.3.0" ONTAP\_RegisteredSubProfile.InstanceID="ONTAP:Block Services:1.6.0" ONTAP\_RegisteredSubProfile.InstanceID="ONTAP:Block Services:1.5.0" ONTAP\_RegisteredSubProfile.InstanceID="ONTAP:Block Services:1.4.0" ONTAP\_RegisteredSubProfile.InstanceID="ONTAP:Health:1.2.0" ONTAP\_RegisteredSubProfile.InstanceID="ONTAP:FileSystem:1.4.0" ONTAP\_RegisteredSubProfile.InstanceID="ONTAP:File Storage:1.4.0" ONTAP\_RegisteredSubProfile.InstanceID="ONTAP:File Export:1.4.0" ONTAP\_RegisteredSubProfile.InstanceID="ONTAP:File Export Manipulation:1.6.0" ONTAP\_RegisteredSubProfile.InstanceID="ONTAP:File Export Manipulation:1.4.0" ONTAP RegisteredSubProfile.InstanceID="ONTAP:File System Manipulation:1.6.0" ONTAP\_RegisteredSubProfile.InstanceID="ONTAP:Filesystem Manipulation:1.4.0" ONTAP RegisteredSubProfile.InstanceID="ONTAP:File Server Manipulation:1.4.0" ONTAP\_RegisteredSubProfile.InstanceID="ONTAP:FileSystem Quotas:1.4.0" ONTAP\_RegisteredSubProfile.InstanceID="ONTAP:Job Control:1.5.0" ONTAP\_RegisteredSubProfile.InstanceID="ONTAP:Job Control:1.3.0" ONTAP\_RegisteredSubProfile.InstanceID="ONTAP:Location:1.4.0" ONTAP\_RegisteredSubProfile.InstanceID="ONTAP:NAS Network Port:1.4.0" ONTAP\_RegisteredSubProfile.InstanceID="ONTAP:Replication Services:1.5.0" ONTAP\_RegisteredSubProfile.InstanceID="ONTAP:Replication Services:1.6.0" ONTAP\_RegisteredSubProfile.InstanceID="ONTAP:Capacity Utilization:1.4.0"

# <span id="page-12-0"></span>**smis crsp**

Der smis crsp Befehl beschreibt von NetApp SMI-S Provider unterstützte CIMregistrierte Unterprofile, einschließlich NetApp SMI-S Provider-Unterprofile.

### **Syntax**

smis crsp

```
[-t {http | https}]
```
#### **Standort**

C:\Program Files (x86)\NetApp\smis\pegasus\bin

#### **Berechtigungsebene**

Ein Benutzer mit einem gültigen Benutzernamen und Kennwort

#### **Parameter**

```
• [-t {http | https}]
```
Zu verwendenden Protokoll: HTTPS (Standard) oder HTTP

#### **Beispiel**

smis crsp

Der smis crsp Befehl und seine gekürzte Ausgabe:

```
PG_RegisteredSubProfile.InstanceID="SNIA:Indication:1.4.0"
PG_RegisteredSubProfile.InstanceID="SNIA:Indication:1.5.0"
PG_RegisteredSubProfile.InstanceID="SNIA:Indication:1.6.0"
PG_RegisteredSubProfile.InstanceID="SNIA:Software:1.4.0"
PG_RegisteredSubProfile.InstanceID="SNIA:Software:1.5.0"
PG_RegisteredSubProfile.InstanceID="SNIA:Software:1.6.0"
PG_RegisteredSubProfile.InstanceID="SNIA:Object Manager Adapter:1.3.0"
ONTAP_RegisteredSubProfile.InstanceID="ONTAP:iSCSI Target Ports:1.6.0"
ONTAP_RegisteredSubProfile.InstanceID="ONTAP:iSCSI Target Ports:1.2.0"
ONTAP_RegisteredSubProfile.InstanceID="ONTAP:Software:1.4.0"
ONTAP_RegisteredSubProfile.InstanceID="ONTAP:Disk Drive Lite:1.6.0"
ONTAP_RegisteredSubProfile.InstanceID="ONTAP:Disk Drive Lite:1.5.0"
ONTAP_RegisteredSubProfile.InstanceID="ONTAP:Disk Drive Lite:1.4.0"
ONTAP_RegisteredSubProfile.InstanceID="ONTAP:Multiple Computer
System:1.2.0"
ONTAP_RegisteredSubProfile.InstanceID="ONTAP:Access Points:1.3.0"
ONTAP_RegisteredSubProfile.InstanceID="ONTAP:FC Target Port:1.4.0"
ONTAP_RegisteredSubProfile.InstanceID="ONTAP:FC Initiator Ports:1.6.0"
ONTAP_RegisteredSubProfile.InstanceID="ONTAP:FC Initiator Ports:1.4.0"
ONTAP_RegisteredSubProfile.InstanceID="ONTAP:FC Initiator Ports:1.3.0"
ONTAP_RegisteredSubProfile.InstanceID="ONTAP:Masking and Mapping:1.6.0"
```

```
ONTAP_RegisteredSubProfile.InstanceID="ONTAP:Masking and Mapping:1.4.0"
ONTAP_RegisteredSubProfile.InstanceID="ONTAP:Extent Composition:1.6.0"
ONTAP_RegisteredSubProfile.InstanceID="ONTAP:Extent Composition:1.5.0"
ONTAP_RegisteredSubProfile.InstanceID="ONTAP:Extent Composition:1.2.0"
ONTAP_RegisteredSubProfile.InstanceID="ONTAP:Block Server
Performance:1.5.0"
ONTAP_RegisteredSubProfile.InstanceID="ONTAP:Block Server
Performance:1.4.0"
ONTAP_RegisteredSubProfile.InstanceID="ONTAP:Physical Package:1.5.0"
ONTAP_RegisteredSubProfile.InstanceID="ONTAP:Physical Package:1.3.0"
ONTAP_RegisteredSubProfile.InstanceID="ONTAP:Block Services:1.6.0"
ONTAP_RegisteredSubProfile.InstanceID="ONTAP:Block Services:1.5.0"
ONTAP_RegisteredSubProfile.InstanceID="ONTAP:Block Services:1.4.0"
ONTAP_RegisteredSubProfile.InstanceID="ONTAP:Health:1.2.0"
ONTAP_RegisteredSubProfile.InstanceID="ONTAP:FileSystem:1.4.0"
ONTAP_RegisteredSubProfile.InstanceID="ONTAP:File Storage:1.4.0"
ONTAP_RegisteredSubProfile.InstanceID="ONTAP:File Export:1.4.0"
ONTAP_RegisteredSubProfile.InstanceID="ONTAP:File Export
Manipulation:1.6.0"
ONTAP_RegisteredSubProfile.InstanceID="ONTAP:File Export
Manipulation:1.4.0"
ONTAP_ReqisteredSubProfile.InstanceID="ONTAP:File System
Manipulation:1.6.0"
ONTAP_RegisteredSubProfile.InstanceID="ONTAP:Filesystem
Manipulation:1.4.0"
ONTAP RegisteredSubProfile.InstanceID="ONTAP:File Server
Manipulation:1.4.0"
ONTAP_RegisteredSubProfile.InstanceID="ONTAP:FileSystem Quotas:1.4.0"
ONTAP_RegisteredSubProfile.InstanceID="ONTAP:Job Control:1.5.0"
ONTAP_RegisteredSubProfile.InstanceID="ONTAP:Job Control:1.3.0"
ONTAP_RegisteredSubProfile.InstanceID="ONTAP:Location:1.4.0"
ONTAP_RegisteredSubProfile.InstanceID="ONTAP:NAS Network Port:1.4.0"
ONTAP_RegisteredSubProfile.InstanceID="ONTAP:Replication Services:1.5.0"
ONTAP_RegisteredSubProfile.InstanceID="ONTAP:Replication Services:1.6.0"
ONTAP_RegisteredSubProfile.InstanceID="ONTAP:Capacity Utilization:1.4.0"
```
# <span id="page-13-0"></span>**smis löschen**

Der smis delete Befehl löscht ein Storage-System.

# **Syntax**

smis delete

*storage\_sys*

[-t {**http** | **https**}]

#### **Standort**

C:\Program Files (x86)\NetApp\smis\pegasus\bin

#### **Berechtigungsebene**

Administrator (Windows)

#### **Parameter**

• *storage\_sys*

Name oder die IP-Adresse des Speichersystems, das Sie hinzufügen

• **[-t {http | https}]**

Zu verwendenden Protokoll: HTTPS (Standard) oder HTTP

#### **Beispiel**

Löschen Sie ein Speichersystem mit der Bezeichnung Management-1:

**smis delete mgt-1**

Wenn keine Fehlermeldung angezeigt wird, wurde das Speichersystem erfolgreich gelöscht.

# <span id="page-14-0"></span>**smis-Festplatten**

Der smis disks Mit Befehl werden Festplatteninformationen für Storage-Systeme angezeigt. smis disks Nur bei Nutzung mit Data ONTAP 7-Mode Controllern.

# **Syntax**

smis-Festplatten

[-t {**http** | **https**}]

#### **Standort**

C:\Program Files (x86)\NetApp\smis\pegasus\bin

#### **Berechtigungsebene**

Ein Benutzer mit einem gültigen Benutzernamen und Kennwort

# **Parameter**

• **[-t {http | https}]**

Zu verwendenden Protokoll: HTTPS (Standard) oder HTTP

#### **Beispiel**

Der smis disks Befehl und seine gekürzte Ausgabe:

#### smis disks

ONTAP\_DiskExtent.CreationClassName="ONTAP\_DiskExtent",DeviceID="0c.00.3",S ystemCreationClassName="ONTAP\_StorageSystem",SystemName="ONTAP:0135027815" ONTAP DiskExtent.CreationClassName="ONTAP DiskExtent", DeviceID="0c.00.5",S ystemCreationClassName="ONTAP\_StorageSystem",SystemName="ONTAP:0135027815" ONTAP\_DiskExtent.CreationClassName="ONTAP\_DiskExtent",DeviceID="0c.00.7",S ystemCreationClassName="ONTAP\_StorageSystem",SystemName="ONTAP:0135027815" ONTAP\_DiskExtent.CreationClassName="ONTAP\_DiskExtent",DeviceID="0c.00.6",S ystemCreationClassName="ONTAP\_StorageSystem",SystemName="ONTAP:0135027815" ONTAP\_DiskExtent.CreationClassName="ONTAP\_DiskExtent",DeviceID="0c.00.1",S ystemCreationClassName="ONTAP\_StorageSystem",SystemName="ONTAP:0135027815" ONTAP DiskExtent.CreationClassName="ONTAP DiskExtent", DeviceID="0c.00.8",S ystemCreationClassName="ONTAP\_StorageSystem",SystemName="ONTAP:0135027815"

# <span id="page-15-0"></span>**smis-Exporte**

Der smis exports Mit dem Befehl werden NAS-Exporte (Network Attached Storage) für Speichersysteme angezeigt.

#### **Syntax**

```
smis-Exporte [-t {http | https}]
```
**Standort**

C:\Program Files (x86)\NetApp\smis\pegasus\bin

#### **Berechtigungsebene**

Ein Benutzer mit einem gültigen Benutzernamen und Kennwort

#### **Parameter**

• **[-t {http | https}]**

Zu verwendenden Protokoll: HTTPS (Standard) oder HTTP

#### **Beispiel**

Der smis exports Befehl und seine Ausgabe:

```
smis exports
ONTAP_LogicalFile.CreationClassName="ONTAP_LogicalFile",CSCreationClassNam
e="ONTAP_StorageSystem",CSName="ONTAP:68f6b3c0-923a-11e2-a856-
123478563412",FSCreationClassName="ONTAP_LocalFS",FSName="/vol/NAS_vol/Tes
tCFS0528",Name="/vol/NAS_vol/TestCFS0528"
ONTAP_Qtree.CreationClassName="ONTAP_Qtree",CSCreationClassName="ONTAP_Sto
rageSystem",CSName="ONTAP:68f6b3c0-923a-11e2-a856-
123478563412",FSCreationClassName="ONTAP_LocalFS",FSName="nilesh_vserver_r
ootvol",Id="nilesh_vserver_rootvol:0",Name=""
ONTAP_Qtree.CreationClassName="ONTAP_Qtree",CSCreationClassName="ONTAP_Sto
rageSystem",CSName="ONTAP:68f6b3c0-923a-11e2-a856-
123478563412",FSCreationClassName="ONTAP_LocalFS",FSName="NAS_vol",Id="NAS
_vol:0",Name=""
ONTAP_Qtree.CreationClassName="ONTAP_Qtree",CSCreationClassName="ONTAP_Sto
rageSystem",CSName="ONTAP:68f6b3c0-923a-11e2-a856-
123478563412",FSCreationClassName="ONTAP_LocalFS",FSName="NAS_vol",Id="NAS
_vol:1",Name=""
```
# <span id="page-16-0"></span>**smis-Initiatoren**

Der smis initiators Mit dem Befehl werden Informationen zu Fibre Channel- und iSCSI-Ports für Speichersysteme angezeigt.

# **Syntax**

smis-Initiatoren

```
[-t {http | https}]
```
# **Standort**

C:\Program Files (x86)\NetApp\smis\pegasus\bin

# **Berechtigungsebene**

Ein Benutzer mit einem gültigen Benutzernamen und Kennwort

# **Parameter**

```
• [-t {http | https}]
```
Zu verwendenden Protokoll: HTTPS (Standard) oder HTTP

# **Beispiel**

Der smis initiators Befehl und seine gekürzte Ausgabe:

```
smis initiators
ONTAP_StorageHardwareID.InstanceID="ONTAP:0084259609:iqn.1991-
05.com.microsoft:sf-tpc1"
ONTAP_StorageHardwareID.InstanceID="ONTAP:0084259609:21:00:00:e0:8b:86:f2:
89"
ONTAP_StorageHardwareID.InstanceID="ONTAP:0084259609:iqn.1991-
05.com.microsoft:went2k3x32-01"
```
# <span id="page-17-0"></span>**smis lizenziert**

Der smis licensed Mit dem Befehl werden die lizenzierten Funktionen für Storage-Systeme aufgeführt.

**Syntax** smis lizenziert

[-t {**http** | **https**}]

#### **Standort**

C:\Program Files (x86)\NetApp\smis\pegasus\bin

#### **Berechtigungsebene**

Ein Benutzer mit einem gültigen Benutzernamen und Kennwort

#### **Parameter**

```
• [-t {http | https}]
```
Zu verwendenden Protokoll: HTTPS (Standard) oder HTTP

# **Beispiel**

Der smis licensed Befehl und seine gekürzte Ausgabe:

```
smis licensed
ONTAP_SoftwareIdentity.InstanceID="ONTAP:0084259609:cifs"
ONTAP SoftwareIdentity.InstanceID="ONTAP:0084259609:cluster"
ONTAP_SoftwareIdentity.InstanceID="ONTAP:0084259609:fcp"
ONTAP SoftwareIdentity.InstanceID="ONTAP:0084259609:iscsi"
ONTAP SoftwareIdentity.InstanceID="ONTAP:0084259609:nfs"
```
# <span id="page-17-1"></span>**smis-Liste**

Der smis list Befehl zeigt Storage-Systeme an, die hinzugefügt werden.

# **Syntax**

smis-Liste

[-t {**http** | **https**}]

#### **Standort**

C:\Program Files (x86)\NetApp\smis\pegasus\bin

#### **Berechtigungsebene**

Ein Benutzer mit einem gültigen Benutzernamen und Kennwort

#### **Parameter**

```
• [-t {http | https}]
```
Zu verwendenden Protokoll: HTTPS (Standard) oder HTTP

# **Beispiel**

Der smis list Befehl und seine Ausgabe:

```
smis list
ONTAP_FilerData.hostName="10.16.180.122",port=80
```
# <span id="page-18-0"></span>**smis luns**

Der smis luns Mit Befehl werden LUN-Informationen für Storage-Systeme angezeigt.

# **Syntax**

smis luns

```
[-t {http | https}]
```
#### **Standort**

C:\Program Files (x86)\NetApp\smis\pegasus\bin

# **Berechtigungsebene**

Ein Benutzer mit einem gültigen Benutzernamen und Kennwort

#### **Parameter**

```
• [-t {http | https}]
```
Zu verwendenden Protokoll: HTTPS (Standard) oder HTTP

# **Beispiel**

Der smis luns Befehl und seine gekürzte Ausgabe:

```
smis luns
ONTAP StorageVolume.CreationClassName="ONTAP StorageVolume", DeviceID
="ef805c0d-5269-47c6-ba0fd9cdbf5e2515",
SystemCreationClassName="ONTAP_StorageSystem",SystemNa
me="ONTAP:68f6b3c0-923a-11e2-a856-123478563412"
ONTAP StorageVolume.CreationClassName="ONTAP StorageVolume",DeviceID
="f81cb3bf-2f16-467c-8e30-88bae415ab05",SystemCreationClassName="ONT
AP_StorageSystem",SystemName="ONTAP:68f6b3c0-923a-11e2-
a856-123478563412"
ONTAP StorageVolume.CreationClassName="ONTAP StorageVolume",DeviceID
="684f5fb9-0fdd-4b97-8678-188774bdcdd0",SystemCreationClassName="ONT
AP_StorageSystem",SystemName="ONTAP:68f6b3c0-923a-11e2-
a856-123478563412"
```
# <span id="page-19-0"></span>**smis Namespaces**

Der smis namespaces Der Befehl listet die registrierten Namespaces für das CIMOM auf.

#### **Syntax**

smis Namespaces

[-t {**http** | **https**}]

#### **Standort**

```
C:\Program Files (x86)\NetApp\smis\pegasus\bin
```
• Windows: C:\Program Files (x86)\NetApp\smis\pegasus\bin

#### **Berechtigungsebene**

Ein Benutzer mit einem gültigen Benutzernamen und Kennwort

#### **Parameter**

```
• [-t {http | https}]
```
Zu verwendenden Protokoll: HTTPS (Standard) oder HTTP

# **Beispiel**

Der smis namespaces Befehl und seine gekürzte Ausgabe:

```
smis namespaces
interop
root/ontap
```
# <span id="page-20-0"></span>**smis-Pools**

Der smis pools Befehl listet die Speicherpools für Speichersysteme auf.

# **Syntax**

smis pools

[-t {**http** | **https**}]

# **Standort**

```
C:\Program Files (x86)\NetApp\smis\pegasus\bin
```
# **Berechtigungsebene**

Ein Benutzer mit einem gültigen Benutzernamen und Kennwort

# **Parameter**

```
• [-t {http | https}]
```
Zu verwendenden Protokoll: HTTPS (Standard) oder HTTP

# **Beispiel**

Der smis pools Befehl und seine gekürzte Ausgabe:

```
smis pools
ONTAP_ConcretePool.InstanceID="ONTAP:0084259609:d46de7f0-3925-11df-8516-
00a0980558ea"
ONTAP_ConcretePool.InstanceID="ONTAP:0084259609:51927ab0-28b5-11df-92b2-
00a0980558ea"
ONTAP_DiskPrimordialPool.InstanceID="ONTAP:0084259609:Spare"
ONTAP_DiskPrimordialPool.InstanceID="ONTAP:0084259609:Other"
ONTAP_DiskPrimordialPool.InstanceID="ONTAP:0084259609:Present"
```
# <span id="page-20-1"></span>**smis-Aktualisierung**

Standardmäßig ruft SMI-S Provider alle 60 Minuten (3600 Sekunden) automatisch Informationen aus den Speichersystemen ab. Sie können das verwenden smis refresh Befehl zum manuellen Aktualisieren eines bestimmten Storage-Systems.

# **Syntax**

```
smis refresh storage_system_ip
```
[-t {**http** | **https**}]

# **Standort**

```
C:\Program Files (x86)\NetApp\smis\pegasus\bin
```
#### **Berechtigungsebene**

Ein Benutzer mit einem gültigen Benutzernamen und Kennwort

#### **Parameter**

• *storage\_system\_ip*

Aktualisiert ein bestimmtes Storage-System.

• **[-t {http | https}]**

Zu verwendenden Protokoll: HTTPS (Standard) oder HTTP

#### **Beispiel**

```
Der smis refresh Befehl und seine Ausgabe:
```

```
smis refresh 10.32.1.4
Return Value= 0
```
# <span id="page-21-0"></span>**smis slpd**

Der smis slpd Befehl startet oder stoppt den SLP-Daemon.

**Syntax**

smis slpd

{**start** | **stop**}

#### **Standort**

C:\Program Files (x86)\NetApp\smis\pegasus\bin

#### **Berechtigungsebene**

Administrator (Windows)

#### **Beispiel**

Starten Sie den SLP-Daemon:

```
smis slpd start
SLPD started.
```
Beenden Sie den SLP-Daemon:

```
smis slpd stop
SLPD (15564) was successfully stopped.
```
# <span id="page-22-0"></span>**smis-Version**

Der smis version Mit dem Befehl wird die Version des NetApp SMI-S Provider angezeigt.

### **Syntax**

smis version

[-t {**http** | **https**}]

#### **Standort**

C:\Program Files (x86)\NetApp\smis\pegasus\bin

#### **Berechtigungsebene**

Ein Benutzer mit einem gültigen Benutzernamen und Kennwort

#### **Parameter**

```
• [-t {http | https}]
```
Zu verwendenden Protokoll: HTTPS (Standard) oder HTTP

# **Beispiel**

Der smis version Befehl und seine Ausgabe:

```
smis version
ONTAP_SMIAgentSoftware.InstanceID="ONTAP5.2.2"
```
# <span id="page-22-1"></span>**smis Volumes**

Der smis volumes Mit dem Befehl werden die herkömmlichen und flexiblen Volumes für Storage-Systeme aufgelistet.

# **Syntax**

```
smis volumes
```

```
[-t {http | https}]
```
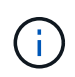

Für Clustered Data ONTAP müssen Sie den verwenden smis pools Befehl anstelle des smis volumes Befehl.

#### **Standort**

```
C:\Program Files (x86)\NetApp\smis\pegasus\bin
```
# **Berechtigungsebene**

Ein Benutzer mit einem gültigen Benutzernamen und Kennwort

# **Parameter**

# • **[-t {http | https}]**

Zu verwendenden Protokoll: HTTPS (Standard) oder HTTP

#### **Beispiel**

Der smis volumes Befehl und seine gekürzte Ausgabe:

```
smis volumes
ONTAP_LogicalDisk.CreationClassName="ONTAP_LogicalDisk",DeviceID="d46de7f0
-3925-
11df-8516-
00a0980558ea",SystemCreationClassName="ONTAP_StorageSystem",SystemName
="ONTAP:0084259609"
ONTAP_LogicalDisk.CreationClassName="ONTAP_LogicalDisk",DeviceID="397cd140
-3a45-11df-8516-
00a0980558ea",SystemCreationClassName="ONTAP_StorageSystem",SystemName
="ONTAP:0084259609"
ONTAP_LogicalDisk.CreationClassName="ONTAP_LogicalDisk",DeviceID="69c472c0
-4b27-11df-8517-
00a0980558ea",SystemCreationClassName="ONTAP_StorageSystem",SystemName
="ONTAP:0084259609"
ONTAP_LogicalDisk.CreationClassName="ONTAP_LogicalDisk",DeviceID="6c7ea0b0
-3927-
11df-8516-
00a0980558ea", SystemCreationClassName="ONTAP_StorageSystem", SystemName
="ONTAP:0084259609"
```
# **Copyright-Informationen**

Copyright © 2023 NetApp. Alle Rechte vorbehalten. Gedruckt in den USA. Dieses urheberrechtlich geschützte Dokument darf ohne die vorherige schriftliche Genehmigung des Urheberrechtsinhabers in keiner Form und durch keine Mittel – weder grafische noch elektronische oder mechanische, einschließlich Fotokopieren, Aufnehmen oder Speichern in einem elektronischen Abrufsystem – auch nicht in Teilen, vervielfältigt werden.

Software, die von urheberrechtlich geschütztem NetApp Material abgeleitet wird, unterliegt der folgenden Lizenz und dem folgenden Haftungsausschluss:

DIE VORLIEGENDE SOFTWARE WIRD IN DER VORLIEGENDEN FORM VON NETAPP ZUR VERFÜGUNG GESTELLT, D. H. OHNE JEGLICHE EXPLIZITE ODER IMPLIZITE GEWÄHRLEISTUNG, EINSCHLIESSLICH, JEDOCH NICHT BESCHRÄNKT AUF DIE STILLSCHWEIGENDE GEWÄHRLEISTUNG DER MARKTGÄNGIGKEIT UND EIGNUNG FÜR EINEN BESTIMMTEN ZWECK, DIE HIERMIT AUSGESCHLOSSEN WERDEN. NETAPP ÜBERNIMMT KEINERLEI HAFTUNG FÜR DIREKTE, INDIREKTE, ZUFÄLLIGE, BESONDERE, BEISPIELHAFTE SCHÄDEN ODER FOLGESCHÄDEN (EINSCHLIESSLICH, JEDOCH NICHT BESCHRÄNKT AUF DIE BESCHAFFUNG VON ERSATZWAREN ODER -DIENSTLEISTUNGEN, NUTZUNGS-, DATEN- ODER GEWINNVERLUSTE ODER UNTERBRECHUNG DES GESCHÄFTSBETRIEBS), UNABHÄNGIG DAVON, WIE SIE VERURSACHT WURDEN UND AUF WELCHER HAFTUNGSTHEORIE SIE BERUHEN, OB AUS VERTRAGLICH FESTGELEGTER HAFTUNG, VERSCHULDENSUNABHÄNGIGER HAFTUNG ODER DELIKTSHAFTUNG (EINSCHLIESSLICH FAHRLÄSSIGKEIT ODER AUF ANDEREM WEGE), DIE IN IRGENDEINER WEISE AUS DER NUTZUNG DIESER SOFTWARE RESULTIEREN, SELBST WENN AUF DIE MÖGLICHKEIT DERARTIGER SCHÄDEN HINGEWIESEN WURDE.

NetApp behält sich das Recht vor, die hierin beschriebenen Produkte jederzeit und ohne Vorankündigung zu ändern. NetApp übernimmt keine Verantwortung oder Haftung, die sich aus der Verwendung der hier beschriebenen Produkte ergibt, es sei denn, NetApp hat dem ausdrücklich in schriftlicher Form zugestimmt. Die Verwendung oder der Erwerb dieses Produkts stellt keine Lizenzierung im Rahmen eines Patentrechts, Markenrechts oder eines anderen Rechts an geistigem Eigentum von NetApp dar.

Das in diesem Dokument beschriebene Produkt kann durch ein oder mehrere US-amerikanische Patente, ausländische Patente oder anhängige Patentanmeldungen geschützt sein.

ERLÄUTERUNG ZU "RESTRICTED RIGHTS": Nutzung, Vervielfältigung oder Offenlegung durch die US-Regierung unterliegt den Einschränkungen gemäß Unterabschnitt (b)(3) der Klausel "Rights in Technical Data – Noncommercial Items" in DFARS 252.227-7013 (Februar 2014) und FAR 52.227-19 (Dezember 2007).

Die hierin enthaltenen Daten beziehen sich auf ein kommerzielles Produkt und/oder einen kommerziellen Service (wie in FAR 2.101 definiert) und sind Eigentum von NetApp, Inc. Alle technischen Daten und die Computersoftware von NetApp, die unter diesem Vertrag bereitgestellt werden, sind gewerblicher Natur und wurden ausschließlich unter Verwendung privater Mittel entwickelt. Die US-Regierung besitzt eine nicht ausschließliche, nicht übertragbare, nicht unterlizenzierbare, weltweite, limitierte unwiderrufliche Lizenz zur Nutzung der Daten nur in Verbindung mit und zur Unterstützung des Vertrags der US-Regierung, unter dem die Daten bereitgestellt wurden. Sofern in den vorliegenden Bedingungen nicht anders angegeben, dürfen die Daten ohne vorherige schriftliche Genehmigung von NetApp, Inc. nicht verwendet, offengelegt, vervielfältigt, geändert, aufgeführt oder angezeigt werden. Die Lizenzrechte der US-Regierung für das US-Verteidigungsministerium sind auf die in DFARS-Klausel 252.227-7015(b) (Februar 2014) genannten Rechte beschränkt.

# **Markeninformationen**

NETAPP, das NETAPP Logo und die unter [http://www.netapp.com/TM](http://www.netapp.com/TM\) aufgeführten Marken sind Marken von NetApp, Inc. Andere Firmen und Produktnamen können Marken der jeweiligen Eigentümer sein.